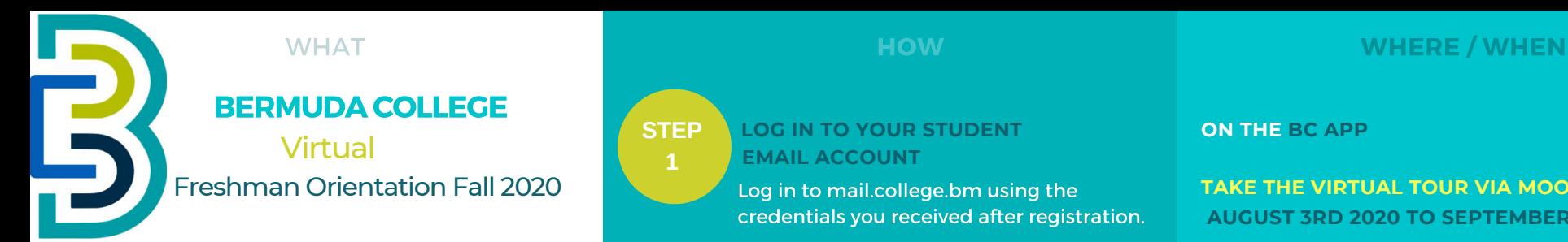

# **Welcome to Bermuda College!**

One of the most exciting journeys of your life - your undergraduate experience - is about to begin and we´re thrilled that you have chosen to attend Bermuda College.

We´re going to do things a little bit differently this year. Due to COVID-19, Freshman Orientation 2020 will be virtual. Our Virtual Orientation will help prepare you for all that Bermuda College has to offer.

We have prepared a virtual tour of the entire campus, including the library and even the bookstore. Instead of visiting the campus and taking the tour, you will log onto the BC app and register for the Virtual Orientation campus tour. Virtual Orientation will help you connect with the people and resources you need to help you get off to a great start.

In your acceptance letter, you will find your student user account and BC email. Follow the next steps to customize your BC email password and log onto the BC app to register for Virtual Freshman Orientation Fall 2020.

**STEP**

# **LOG IN TO YOUR STUDENT EMAIL ACCOUNT**

Log in to mail.college.bm using the credentials you received after registration.

Username: firstname.lastname (i.e. jane.smith) Password: Date of Birth (Mmmddyyyy) (i.e Jan071989)

#### **STEP CHANGE YOUR PASSWORD**

After successiun log in, you win heed to<br>change your password. Your new password<br>must be 8 characters long (including 1 capit<br>letter and 1 number. (i.e. Bermuda8) After successful log in, you will need to must be 8 characters long (including 1 capital letter and 1 number. (i.e. Bermuda8)

#### **STEP DOWNLOAD AND LOG INTO THE BC APP**

Now, with your new log in credentials, install and log into the BC app from the Apple or Google Play Store.

#### **STEP REGISTER FOR FALL ORIENTATION 2020**

Locate the tab for Fall Orientation 2020 and register for the Virtual Orientation tour.

## **STEP RECEIVE NOTIFICATIONS**

Set your mobile to receive notifications from the BC app and stay tuned for Moodle access to Freshman Orientation 2020 Virtual Tour and all BC events.

### **ENJOY COLLEGE LIFE!**

**STEP**

### **ON THE BC APP**

## **TAKE THE VIRTUAL TOUR VIA MOODLE FROM: AUGUST 3RD 2020 TO SEPTEMBER 4TH 2020**

## **NEED TECH SUPPORT?**

Contact IT Helpdesk: 239-4357 support@college.bm